# **お問い合わせフォームに「承諾確認チェック ボックス」を設置する方法**

9 Steps [View most recent version on Tango.us](https://app.tango.us/app/workflow/14e4b1b1-c874-41d8-aa0d-a8e2bd3f14ef?utm_source=pdf&utm_medium=pdf&utm_campaign=workflow%20export%20links) [7]

Created by Masshiro Design

Creation Date August 15, 2023 Last Updated August 16, 2023

[Created with](https://tango.us?utm_source=pdf&utm_medium=pdf&utm_campaign=workflow%20export%20links)  $\overline{lang}$ 

### **「お問い合わせ」をクリックし、コンタクトフォームの編集画面を開く。**

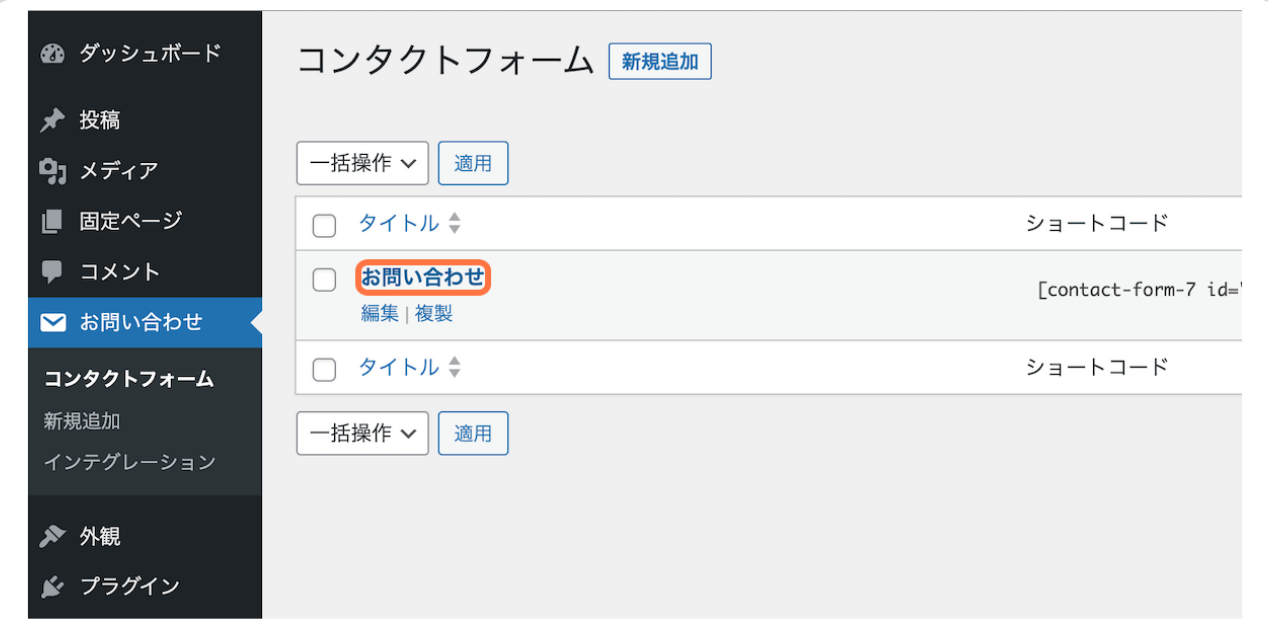

**STEP 2**

## **コンタクトフォームの一番下の文言「submit "送信"」の上にカーソルを持 ってきて、**

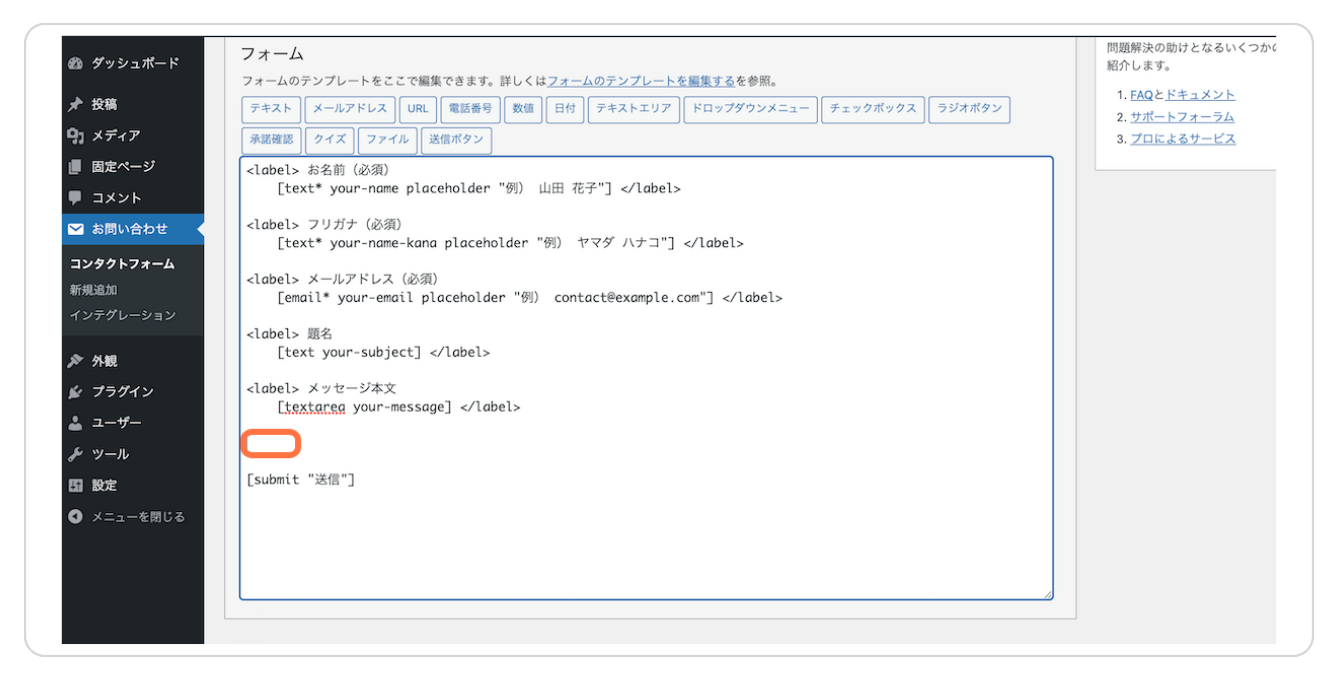

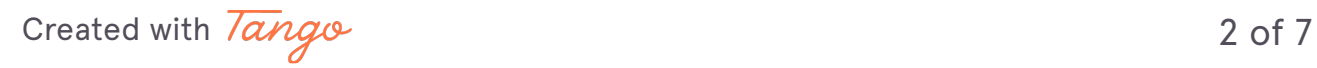

**「承諾確認」をクリックする。**

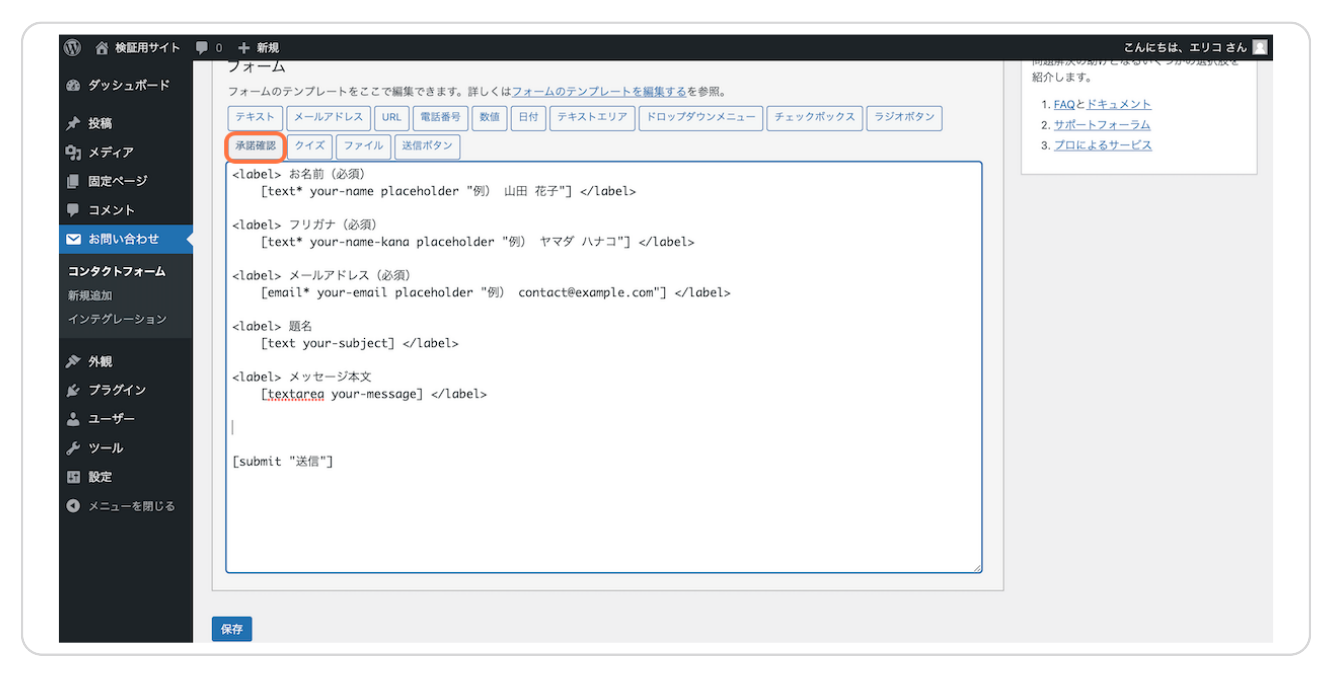

**STEP 4**

**「フォームタグ生成:承諾確認」が表示されるので、「同意条件」に表示し たい文章を入力する。**

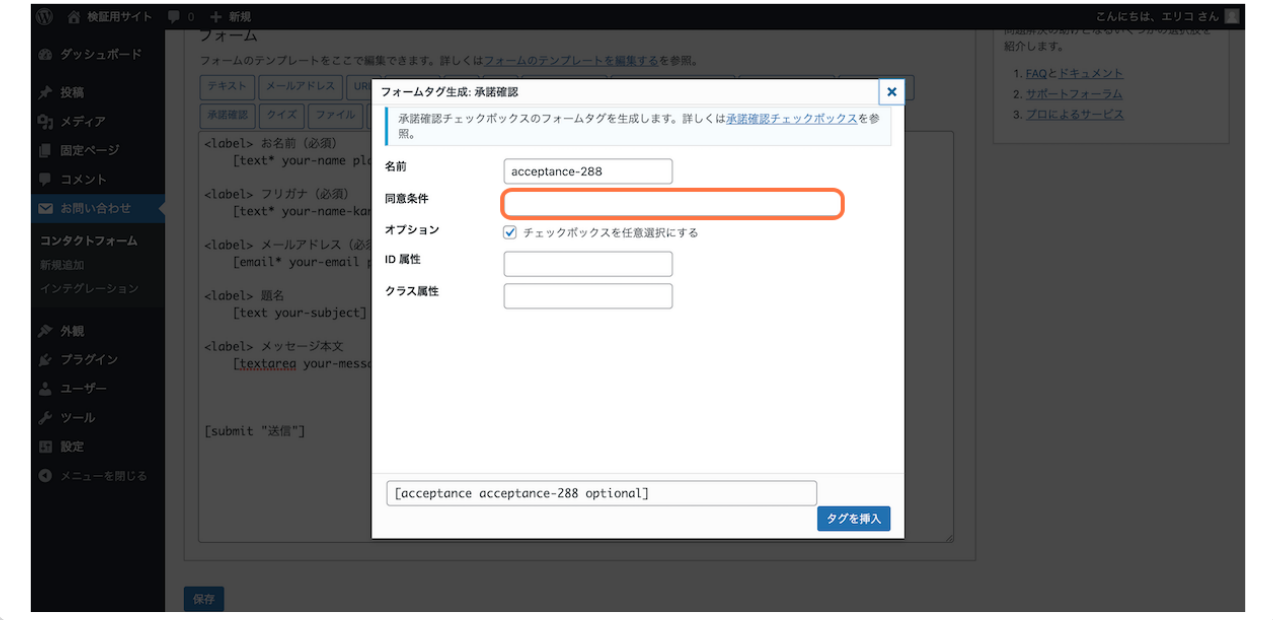

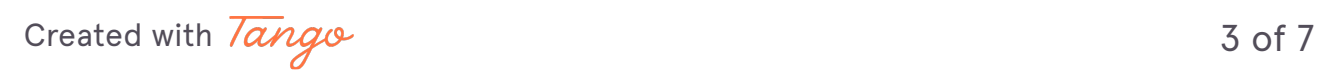

**STEP 5**

**ここでは一例として、「個人情報の取扱いについて同意の上、送信します。 」と入力。**

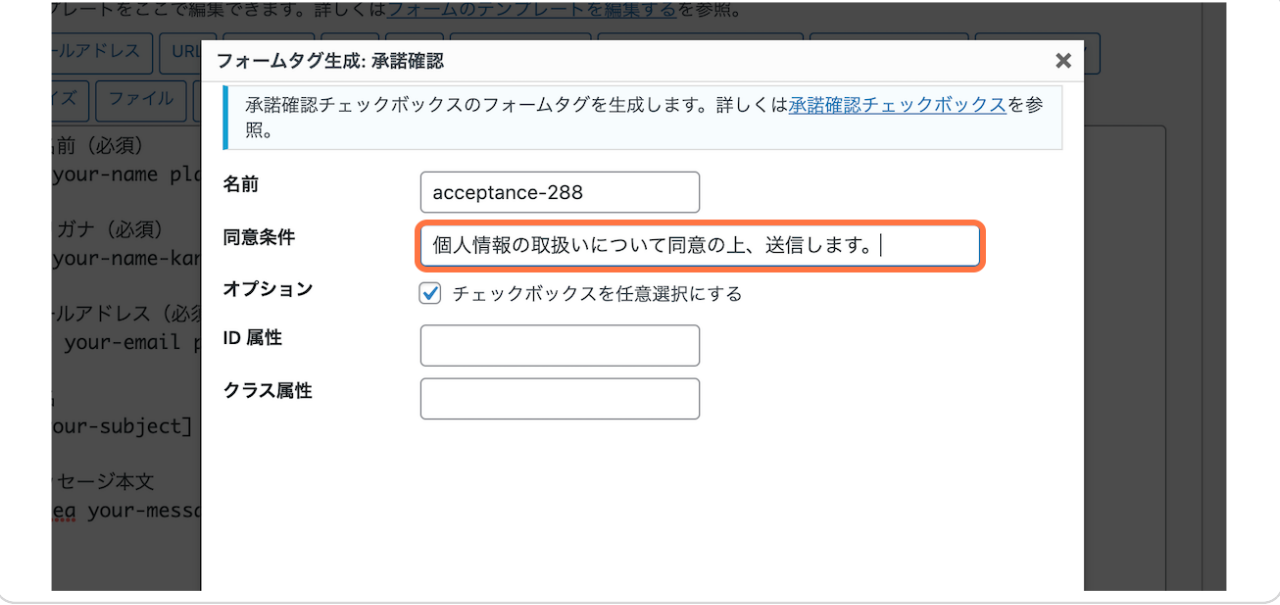

#### **STEP 6**

## **また、チェックボックスにチェックを入れないと送信できないようにしたい ので、「オプション」のチェックは外す。**

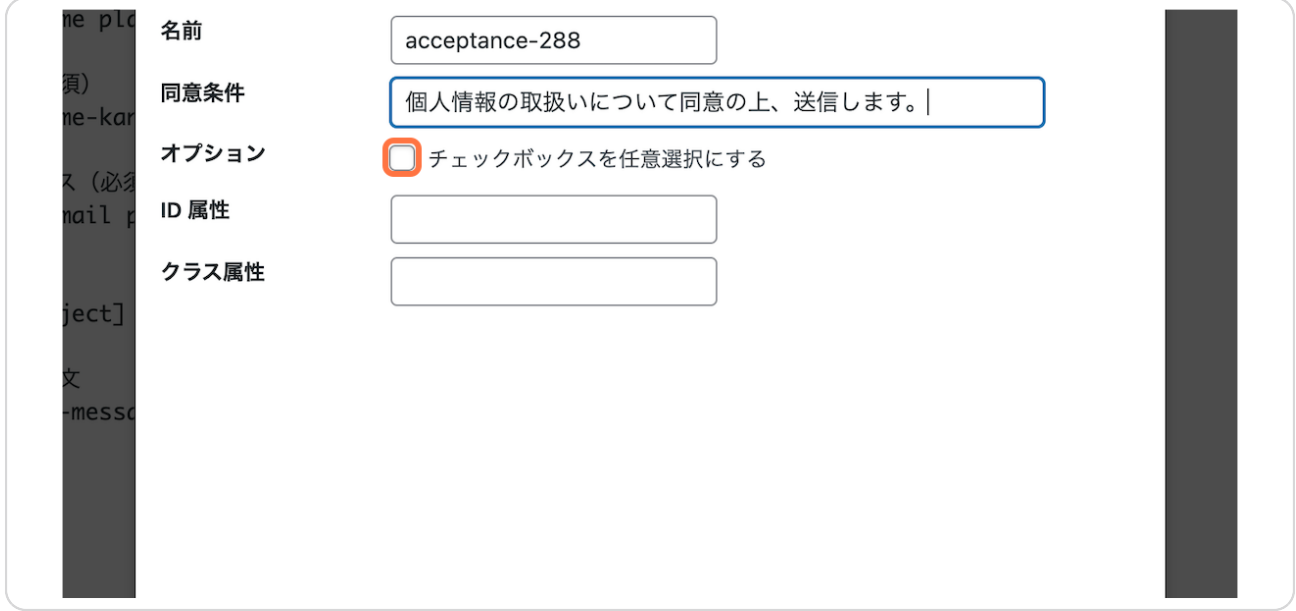

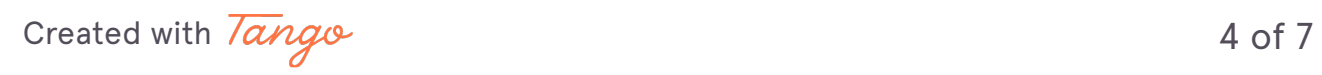

**最後に「タグを挿入」をクリックする。**

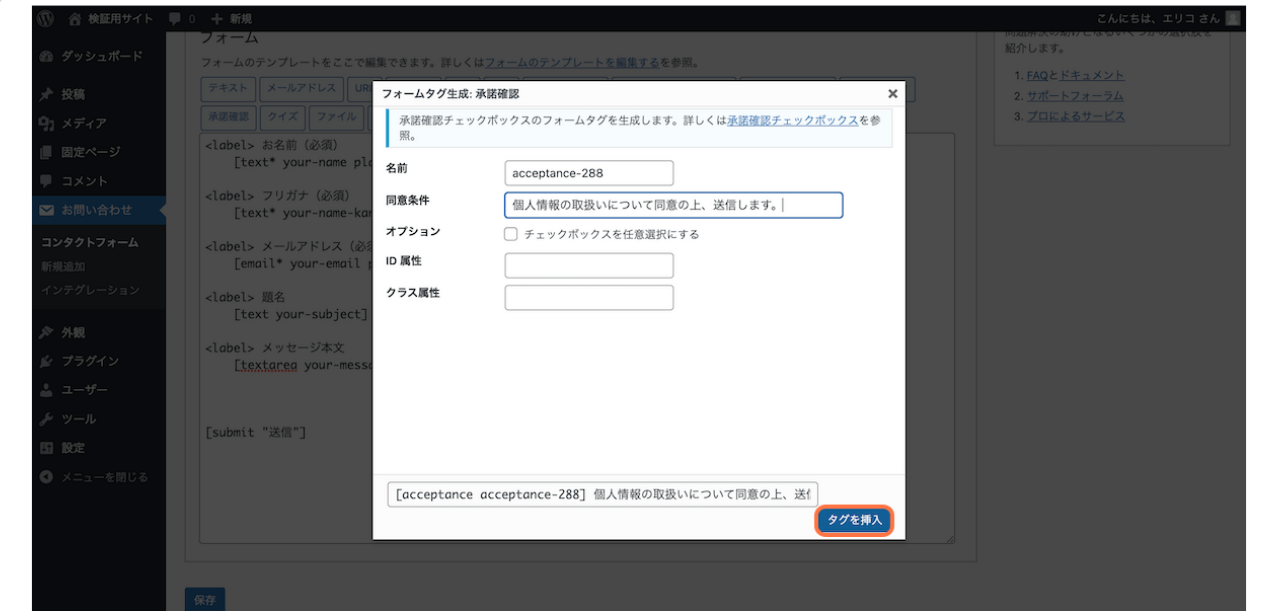

#### **STEP 8**

**先ほどカーソルを持ってきた「submit "送信"」という文言の上に、「同意 条件」として入力した文章が間違いなく挿入されているのを確認の上、**

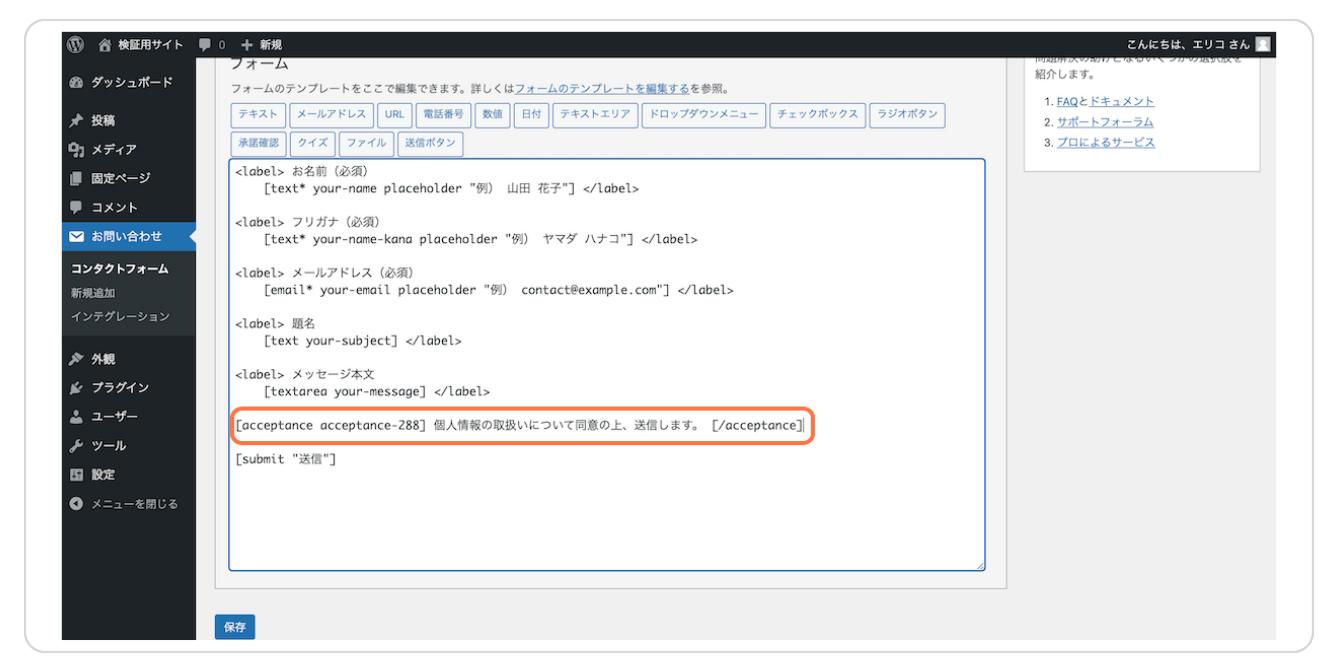

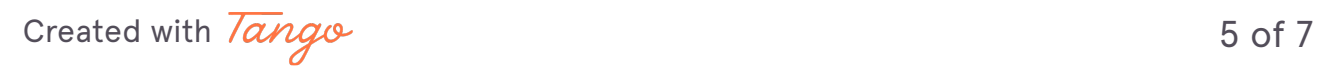

# **「保存」をクリックしたら、設定は完了です!**

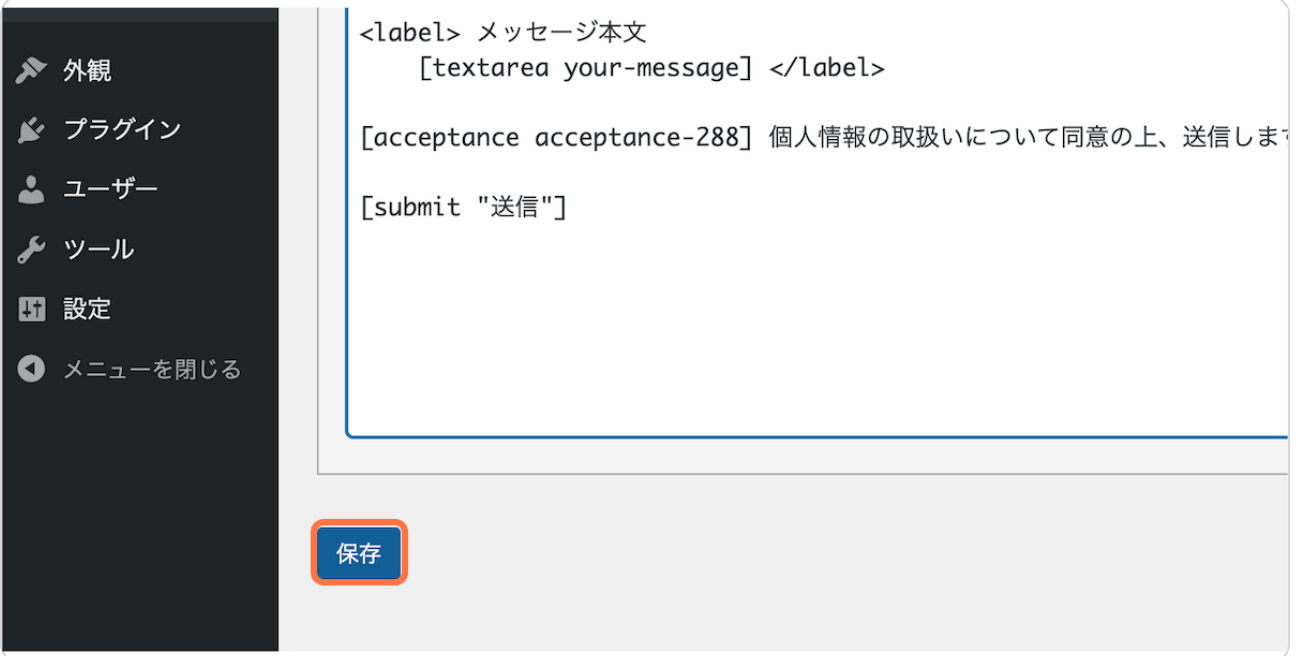

[Created with](https://tango.us?utm_source=pdf&utm_medium=pdf&utm_campaign=workflow%20export%20links)  $\overline{lango}$  6 of 7

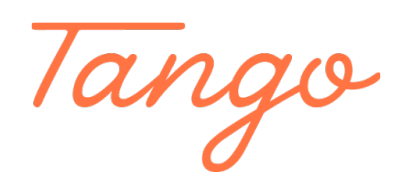

Never miss a step again. Visit [Tango.us](https://tango.us?utm_source=pdf&utm_medium=pdf&utm_campaign=workflow%20export%20links)

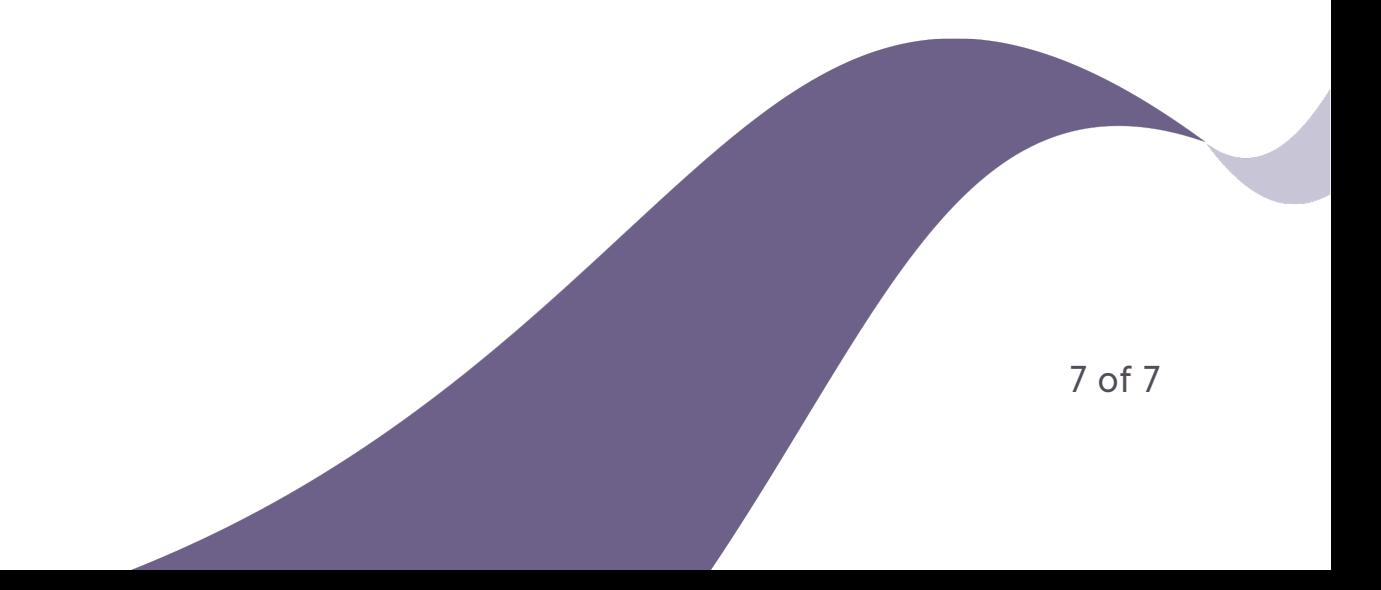